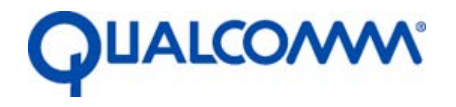

Qualcomm Technologies, Inc.

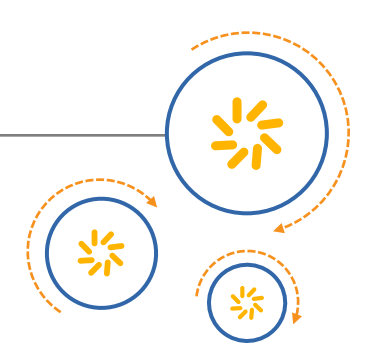

## **Qualcomm® High Efficiency Video Coding (HEVC) Video Encoder**

Test Manual

80-PC029-1 Rev. A

April 13, 2017

Qualcomm is a trademark of Qualcomm Incorporated, registered in the United States and other countries. Other product and brand names may be trademarks or registered trademarks of their respective owners.

This technical data may be subject to U.S. and international export, re-export, or transfer ("export") laws. Diversion contrary to U.S. and international law is strictly prohibited.

> Qualcomm Technologies, Inc. 5775 Morehouse Drive San Diego, CA 92121 U.S.A.

© 2017 Qualcomm Technologies, Inc. All rights reserved.

### **Revision history**

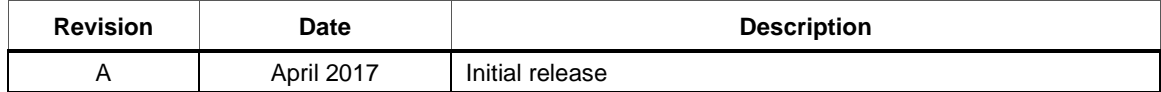

# <span id="page-2-0"></span>**Contents**

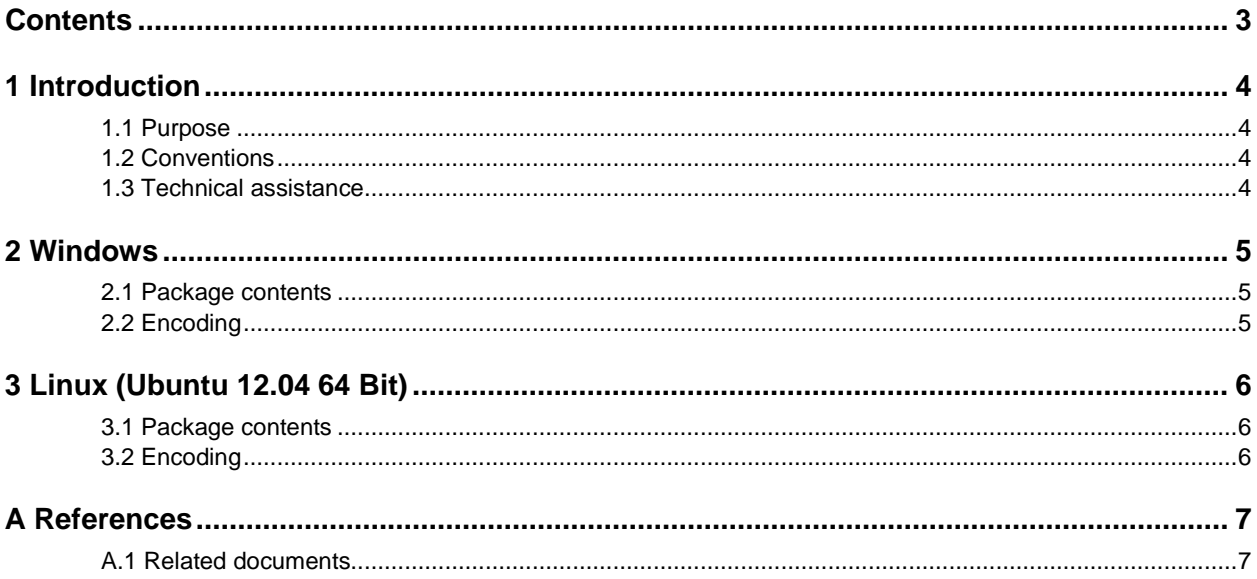

### **Tables**

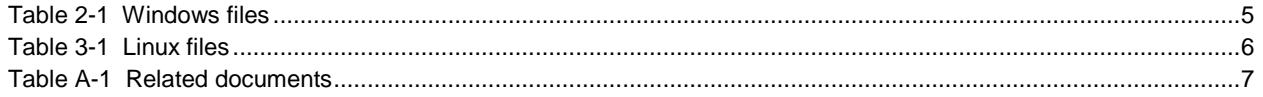

## <span id="page-3-0"></span>**1** Introduction

#### <span id="page-3-1"></span>**1.1 Purpose**

The Qualcomm H265/HEVC encoder binary is packaged for both Windows and Linux platforms. This manual validates that the encoder executable generates the same output for the customer. Each package contains the codec executable, a sample input RAW file, and the .265 output file (for reference).

The user must uncompress the package in a suitable location and run the encoder executable on the RAW input file, which creates the encoded H265 output (Annex B, Byte Stream Format of [www.itu.int\)](https://www.itu.int/rec/T-REC-H.265-201612-I/en). The encoded file can be encapsulated into MP4 and other video containers with an audio file, if needed.

For details on the command line options, see *Qualcomm HEVC Video Encoder User Manual* (80-PC029-2).

#### <span id="page-3-2"></span>**1.2 Conventions**

Function declarations, function names, type declarations, attributes, and code samples appear in a different font, for example, #include.

#### <span id="page-3-3"></span>**1.3 Technical assistance**

For assistance or clarification on information in this document, submit a case to Qualcomm Technologies, Inc. (QTI) at [hevc-encoder-support@qualcomm.com.](mailto:hevc-encoder-support@qualcomm.com)

## <span id="page-4-0"></span>**2** Windows

#### <span id="page-4-3"></span><span id="page-4-1"></span>**2.1 Package contents**

#### **Table 2-1 Windows files**

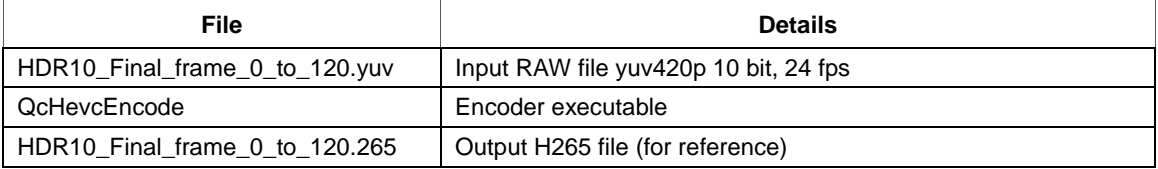

### <span id="page-4-2"></span>**2.2 Encoding**

QcHevcEncode.exe -Preset 5 -c 3 -w 3840 -h 2160 -r 24 -InputDepth 10 -q 27 -b HDR10\_Final\_frame\_0\_to\_120.265 -f 120 -i HDR10\_Final\_frame\_0\_to\_120.yuv

#### <span id="page-5-3"></span><span id="page-5-1"></span><span id="page-5-0"></span>**3.1 Package contents**

#### **Table 3-1 Linux files**

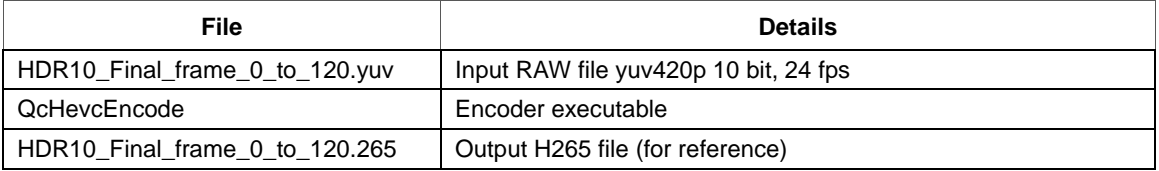

### <span id="page-5-2"></span>**3.2 Encoding**

QcHevcEncode -Preset 5 -c 3 -w 3840 -h 2160 -r 24 -InputDepth 10 -q 27 -b HDR10\_Final\_frame\_0\_to\_120.265 -f 120 -i HDR10\_Final\_frame\_0\_to\_120.yuv

### <span id="page-6-2"></span><span id="page-6-1"></span><span id="page-6-0"></span>**A.1 Related documents**

#### **Table A-2 Related documents**

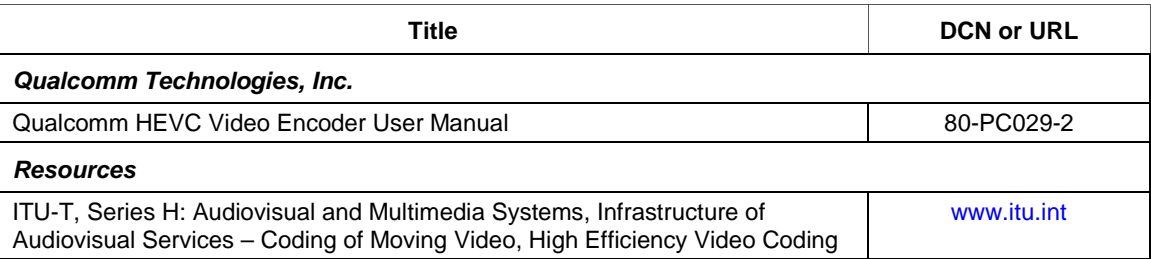